# **Получение доступа к модулям цифровой платформы NSR Specification**

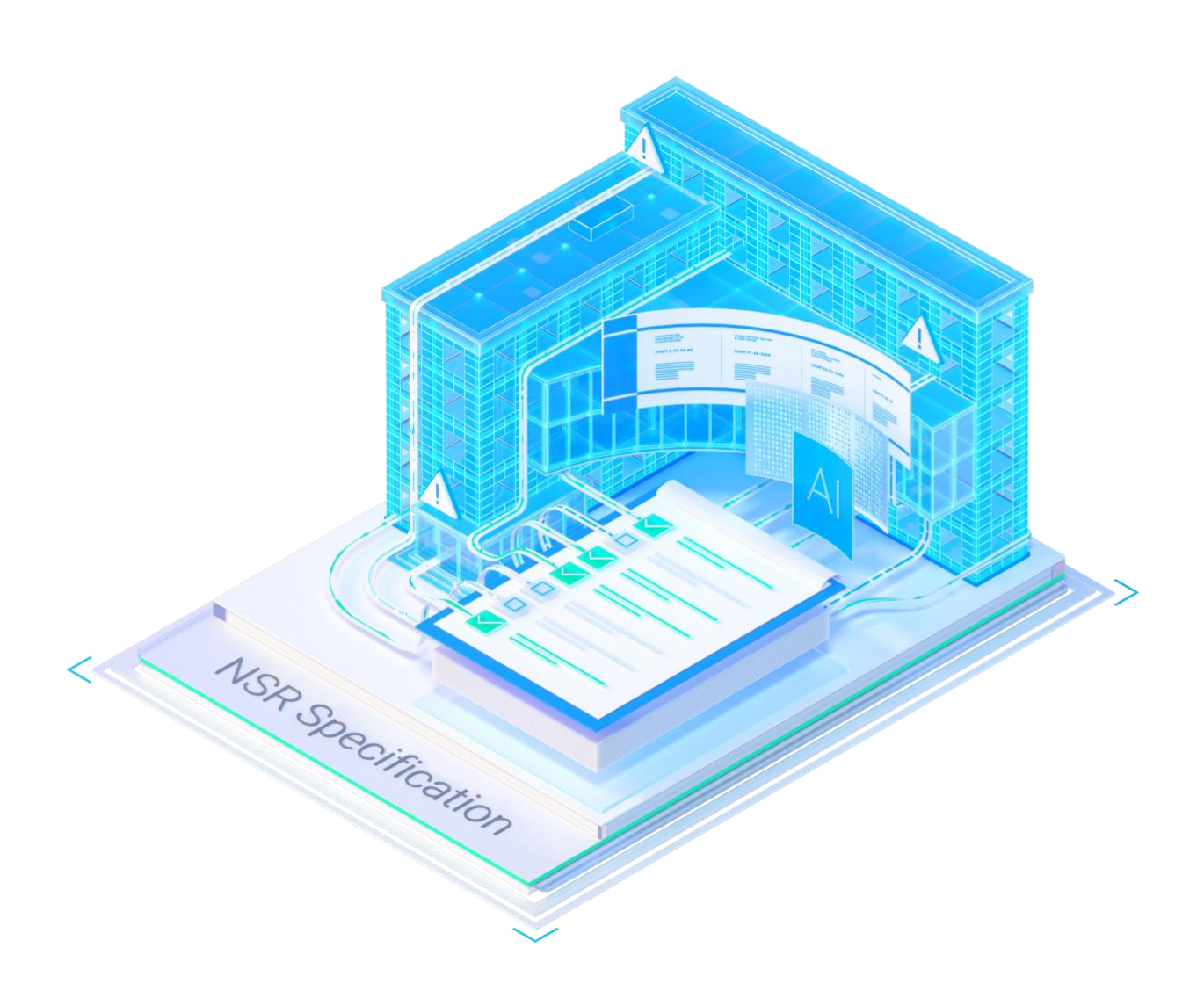

### Оглавление

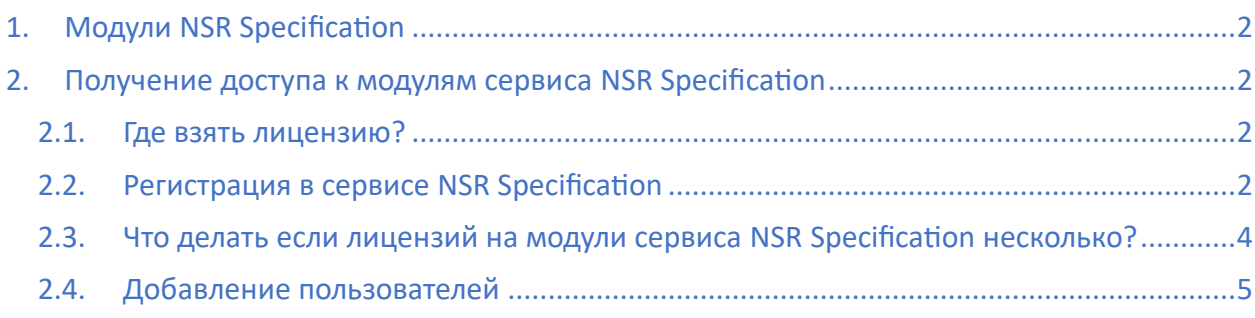

## <span id="page-1-0"></span>1. Модули NSR Specification

Цифровая платформа NSR Specification состоит из двух модулей, выпущенных для широкого круга пользователей:

- Модуль Подсистема требований NSR Specification [\(https://specification.normacs.info/\)](https://specification.normacs.info/)
- Модуль Подсистема обсуждения проектов NSR Specification [\(https://docs.normacs.info/projects\)](https://docs.normacs.info/projects)

Доступ в веб-интерфейс модулей NSR Specification осуществляется через браузер, по логину-паролю, для работы требуется только доступ в сеть Интернет. При отсутствии подключения к сети Интернет можно запросить услугу локального развертывания, обратившись разработчикам NSR Specification по почте: specification@nanocad.ru

# <span id="page-1-2"></span><span id="page-1-1"></span>2. Получение доступа к модулям сервиса NSR Specification 2.1. Где взять лицензию?

Лицензия для доступа к модулям NSR Specification публикуется на странице *Управление лицензиями* в личном кабинете nanocad.ru, в соответствующем разделе. Здесь же доступен запрос тестовой лицензии к модулю Подсистема требований на 30 дней.

Юридическим лицам предоставляются лицензии на 5 рабочих мест *«Специалист»* (просмотр базы требований) и 1 рабочее место «*Разработчик» (создание базы требований).*

Физическим лицам - 1 рабочее место «*Специалист»*, 1 рабочее место «*Разработчик».*

Тестовый доступ к модулю Подсистема обсуждения проектов предоставляется по отдельному запросу на адрес [specification@nanocad.ru](mailto:specification@nanocad.ru)

### <span id="page-1-3"></span>2.2. Регистрация в сервисе NSR Specification

После того, как лицензия получена, необходимо зарегистрировать в сервисе NSR Specification первую учетную запись, которая станет учетной записью *Администратора сервиса* и привязать к ней активные лицензии. Регистрация осуществляется двумя способами:

- С помощью кнопки *Личный кабинет администратора NSR Specification* на странице *Управление лицензиями* в личном кабинете nanocad.ru. При этом на почту (соответствующую логину) будет отправлено письмо с временным паролем для входа в сервис.
- С помощью раздела *Регистрация* на <https://profile.normacs.info/>

**Внимание! Логин для первой регистрации должен совпадать с логином личного кабинета nanocad.ru, на который был выписан серийный номер.**

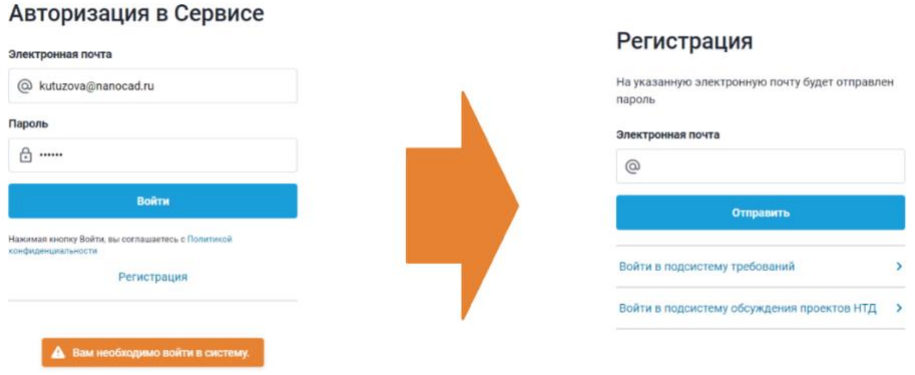

#### *Рис.1 Регистрация в сервисе NSR Specification*

При первом входе в сервис NSR Specification появится диалог, где необходимо указать серийный номер.

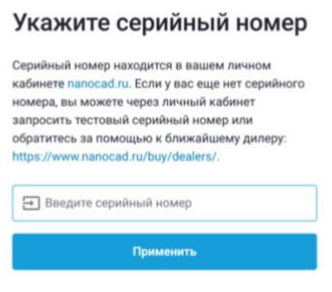

*Рис.2 Активация серийного номера*

После активации будет открыта страница администрирования сервиса.

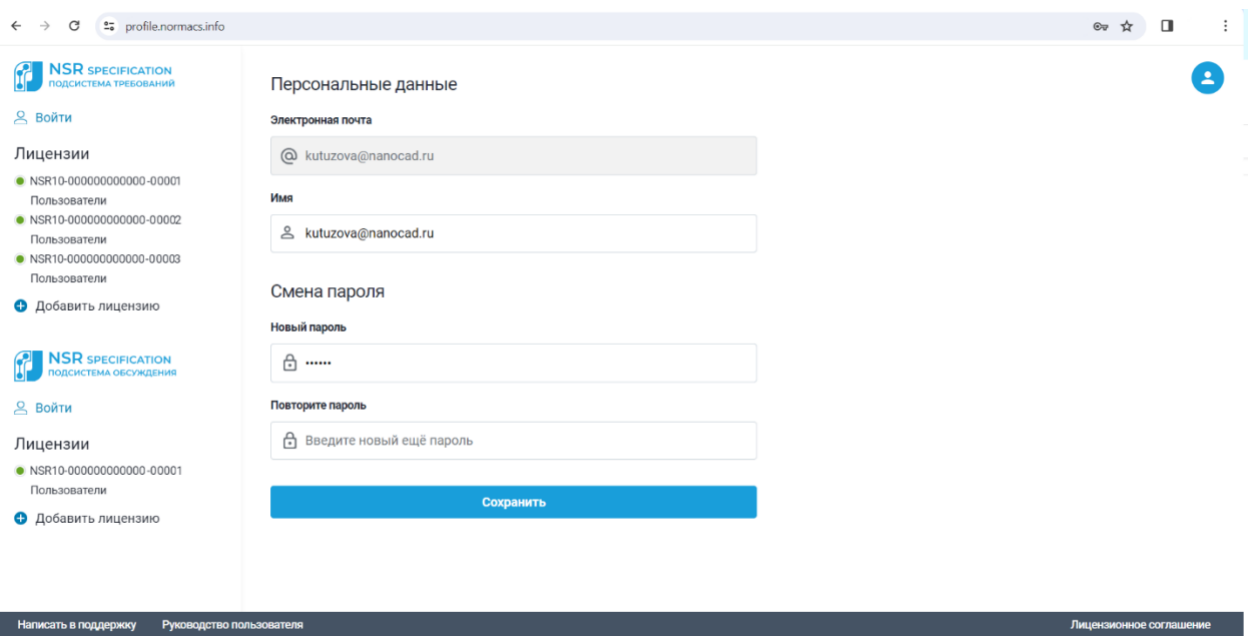

*Рис.3 Страница администрирования сервиса*

### <span id="page-3-0"></span>2.3. Что делать если лицензий на модули сервиса NSR Specification несколько?

На один логин личного кабинета nanocad.ru может быть привязано несколько лицензий сервиса NSR Specification.

В этом случае необходимо зарегистрироваться на странице администрирования, активировать первую лицензию, как это описано в пункте **Регистрация в сервисе NSR** [Specification](#page-1-3) и добавить остальные лицензии в левой части страницы:

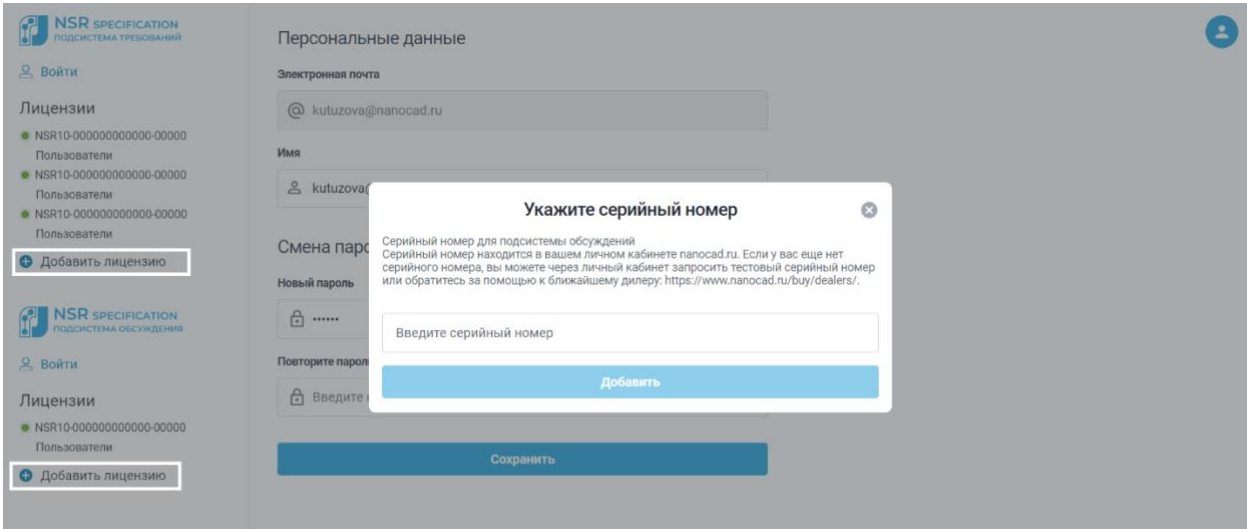

*Рис.4 Добавление новой лицензии*

Есть возможность назначить *Локального администратора* для каждой добавленной лицензии.

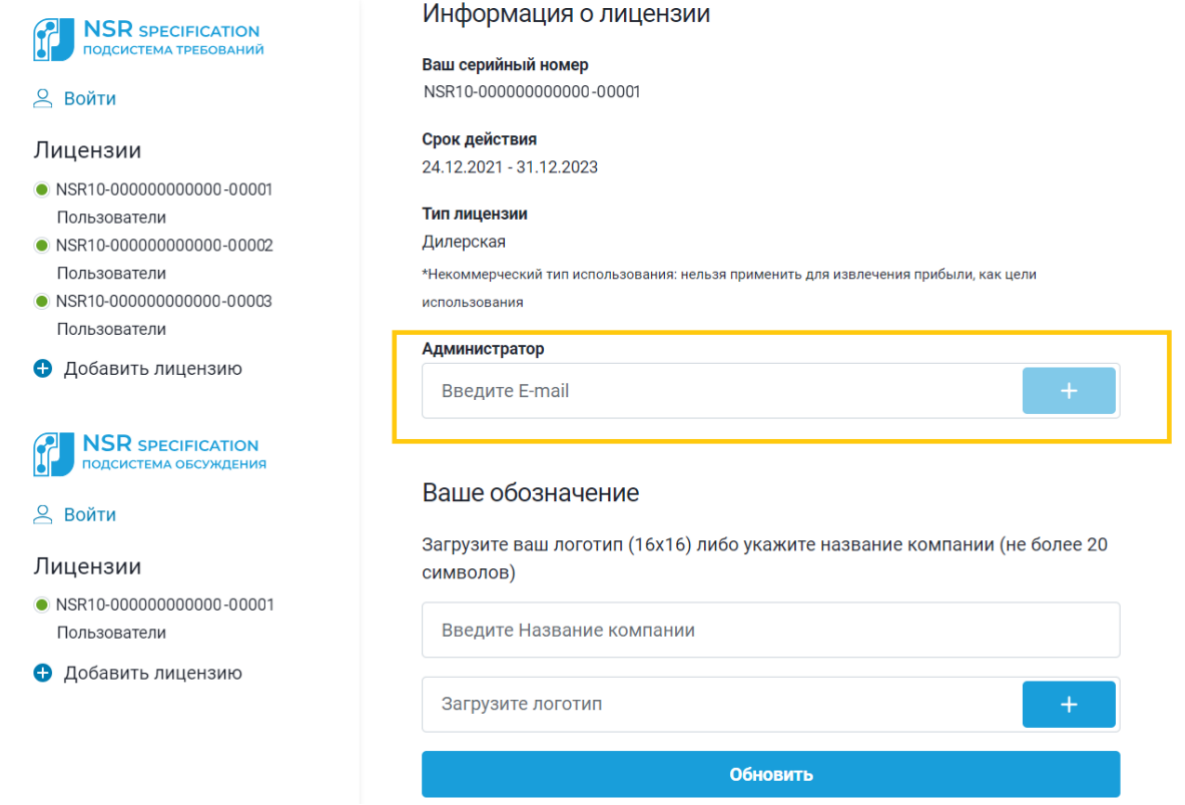

#### *Рис.5 Назначение Локального администратора*

При добавлении в качестве локального администратора новой учетной записи, на почту, соответствующую логину, будет отправлено письмо-приглашение с временным паролем. Локальный администратор может управлять подключениями пользователей соответствующей подсистемы в рамках лицензии, как это описано в [п.п. 2.4](#page-4-1) Также управлять подключениями пользователей может и *Администратор*, к учетной записи которого привязаны лицензии NSR Specification, даже если есть назначенный *Локальный администратор.*

#### <span id="page-4-1"></span><span id="page-4-0"></span>2.4. Добавление пользователей

На странице администрирования сервиса *можно* добавить к лицензиям других сотрудников компании в качестве *Специалистов (Пользователей)* или *Разработчиков* для подсистемы требований и в качестве *Разработчиков* для Подсистемы обсуждения проектов.

Количество подключений к модулю **Подсистема требований** в той или иной роли определяется комплектацией активированной лицензии.

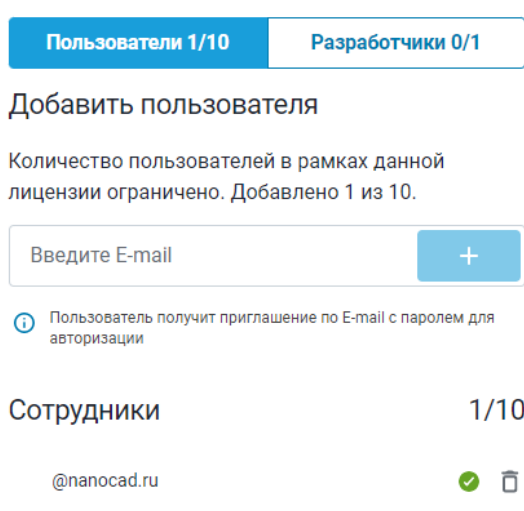

#### *Рис.6 Добавление пользователя*

Лицензия на модуль **Подсистема обсуждения проектов** не разделяет общее число доступных рабочих мест по ролям. Администратор назначает пользователей в количестве, не превышающем число доступных рабочих мест *Разработчиками*. Каждый *Разработчик*  может пригласить пользователей к обсуждению проекта отдав ему свободную лицензию (можно временно). При этом, права доступа приглашенного пользователя будут функционально ограничены.

Зеленая иконка означает то, что сотрудник авторизовался в подсистеме. Если сотрудник не авторизовался, можно отправить ему повторное приглашение. После получения доступа, сотрудник может зайти в соответствующую лицензии подсистему со своим логином и паролем и работать с той ролью, которая была ему присвоена.

Ссылки для входа пользователя:

- Модуль Подсистема требований NSR Specification [\(https://specification.normacs.info/\)](https://specification.normacs.info/)
- Модуль Подсистема обсуждения проектов NSR Specification [\(https://docs.normacs.info/projects\)](https://docs.normacs.info/projects)